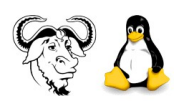

# **GNU/Linux Werkgroep Monitor Niel**

# **Installatiegids voor Q4OS versie 4.6 Gemini – i386 met Trinity Desktop met als basis Debian GNU/Linux 11 (Bullseye)**

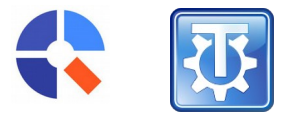

**Een ultra lightweight distro interessant voor netbooks en oude computers met ondersteuning tot minstens september 2026**

#### **Pat Bekaert**

**Installatie op 21 oktober 2021 op mijn netboek**

# **Inhoudsopgave**

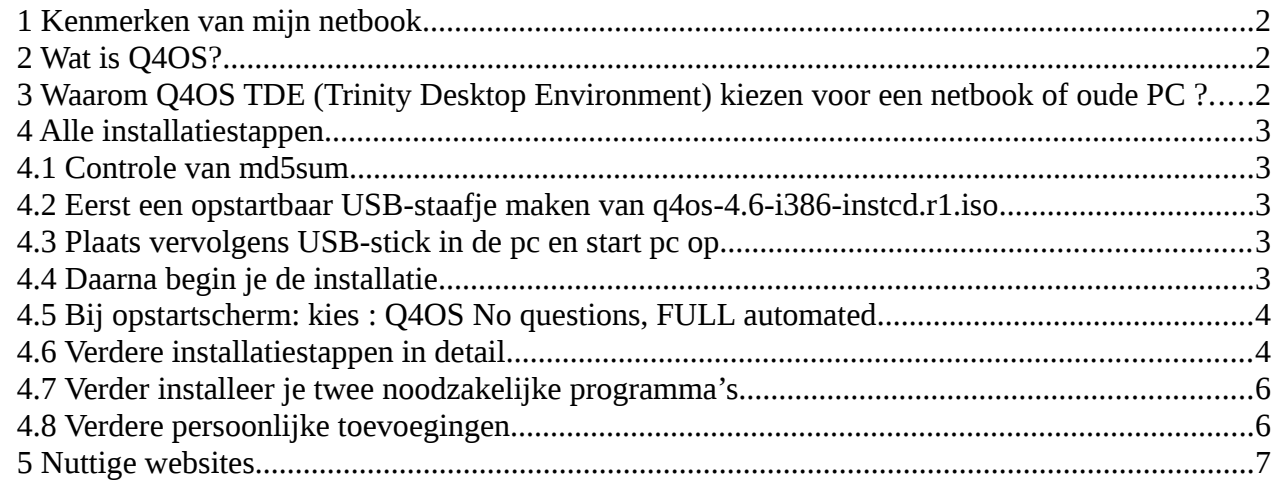

## <span id="page-1-2"></span>**1 Kenmerken van mijn netbook**

Acer One: AO751h BIOS: Acer v: 0.3204 date: **05/12/2009**  Intel(R) Atom(TM) CPU Z520  $@$  1.33GHz **RAM 1GB Harde schijf 160 GB**

# <span id="page-1-1"></span>**2 Wat is Q4OS?**

Het Q4OS-project heeft twee edities beschikbaar: KDE Plasma en Trinity. In deze handleiding wordt evenwel niet dieper ingegaan op KDE Plasma. De Trinity desktop optie wordt hierna wel nader beschreven. Trinity betekent "drie" en TDE (Trinity Desktop Environment) is een voortzetting van KDE 3. Deze desktop is een lichtgewicht, snel, efficiënt en overtreft in vele opzichten de concurrentie. Eigenlijk is het een zeer onderschatte desktopomgeving. De meeste Linux distributies ondersteunen Trinity helemaal niet, maar Q4OS wel.

Q4OS is een op Debian-gebaseerde linux-distributie die is ontworpen om een Trinity gebruikersinterface en om eenvoudige accessoires aan te bieden. Het systeem is ook zeer nuttig vanwege de zeer lage hardwarevereisten. De minimale hardware-vereisten voor de Trinity desktop zijn: 300MHz CPU / 256MB RAM / 3GB disk.

De Long Term Support release met de codenaam 'Gemini' geeft vijf jaar lang beveiligingspatches en updates. Er is ondersteuning voorzien tot minstens september 2026.

## <span id="page-1-0"></span>**3 Waarom Q4OS TDE (Trinity Desktop Environment) kiezen voor een netbook of oude PC ?**

– De gedownloade iso heeft slechts 662 MB.

– Als je bij de installatie bij de Werkomgevingsprofielen kiest voor basisversie (basic Q4OS desktop), dan beschik je slechts over enkele programma's, zoals :

- \* terminal
- \* text editor: Kwrite
- \* rekenmachine
- \* eenvoudige browser Konqueror

Op deze wijze kan je bijkomende software installeren naar persoonlijke voorkeur. Zodoende belast je minimaal je netbook met alleen de software die je wenst.

\_\_\_\_\_\_\_\_\_\_\_\_\_\_\_\_\_\_\_\_\_\_\_\_\_\_\_\_\_\_\_\_\_\_\_\_\_\_\_\_\_\_\_\_\_\_\_\_\_\_\_\_\_\_\_\_\_\_\_\_\_\_\_\_\_\_\_\_\_\_\_\_\_\_\_\_\_\_\_\_\_\_\_

Voordeel: je dient geen overbodige software te verwijderen.

# <span id="page-2-4"></span>**4 Alle installatiestappen**

## <span id="page-2-3"></span>**4.1 Controle van md5sum**

Op pagina<https://q4os.org/downloads1.html>kan je kiezen tussen Q4OS Gemini, Trinity, live - 64bit / x64 Q4OS Gemini, Trinity, install-cd - 64bit / x64 Q4OS Gemini, Trinity, install-cd - 32bit / i386

Dit betekent dat er **geen live versie voor Trinity 32 bit aanwezig** is. **Dit betekent dat je de install-cdversie dient toe te passen voor Trinity 32 bit.** Vooraleer je de installatie aanvangt, wordt aangeraden alle gegevens van je PC op een schijf of usb e.d. te plaatsen. Zorg er dus voor dat je de installatie van Q4OS alleen uitvoert op een computer waar niets op staat dat je wilt bewaren.

 $jon@mx:~$ \$ cd jon@mx:~ \$ cd Downloads jon@mx:~/Downloads \$ md5sum q4os-4.6-i386-instcd.r1.iso 94cd362cc3933b692ddb9e5b338628bf q4os-4.6-i386-instcd.r1.iso jon@mx:~/Downloads \$ cd  $\gamma$ jon $@$ mx:~ \$

resultaat van terminal is dus: 94cd362cc3933b692ddb9e5b338628bf q4os-4.6-i386-instcd.r1.iso

website q4os<https://q4os.org/downloads1.html> 94cd362cc3933b692ddb9e5b338628bf q4os-4.6-i386-instcd.r1.iso Dus OK

# <span id="page-2-2"></span>**4.2 Eerst een opstartbaar USB-staafje maken van q4os-4.6-i386-instcd.r1.iso**

# <span id="page-2-1"></span>**4.3 Plaats vervolgens USB-stick in de pc en start pc op**

# <span id="page-2-0"></span>**4.4 Daarna begin je de installatie**

Er zijn twee basisopties na het booten vanaf installatiemedia via USB : een klassieke en een snelle installatie.

**Klassieke installatie** (classic install) zal u vragen om het partitioneren in te stellen, dus u heeft de optie om de huidige gegevens te behouden, bestaande partities aan te passen, of de harde schijf naar uw wensen te partitioneren. U zult in staat zijn om wat ruimte op de harde schijf vrij te maken tijdens de installatie en Q4OS te installeren naast andere besturingssystemen.

**Snelle installatie** (**Q4OS – No questions, FULL automated**) zal alle partities op de schijf automatisch opnieuw aanmaken en deze formatteren. Alle harde schijfgegevens worden gewist en Q4OS wordt geïnstalleerd. Er wordt een vooraf gedefinieerde gebruikersaccount aangemaakt en het systeem zal de gebruiker vragen om direct na de eerste login een wachtwoord in te stellen.

# <span id="page-3-1"></span>**4.5 Bij opstartscherm: kies : Q4OS No questions, FULL automated**

Ik heb gekozen voor de snelle installatie.

# <span id="page-3-0"></span>**4.6 Verdere installatiestappen in detail**

- guided-use entire disk
- select disk to partition
- sda 160 GB in mijn geval
- You may want to enlarge text and widgets size to improve readability
- $OK$
- TDE Screen scaler
- $-\mathrm{Apply}$
- Wireless network card detected
- ok
- current system language= English Do you want to keep English as default language
- $-$  No
- Dutch
- $-$  OK
- new password 2 maal ingeven

# Bij werkomgevingsprofielen zijn er drie mogelijke keuzes:

- \* volledige versie (full featured desktop);
- \* basisversie (basic Q4OS desktop)

\* zelf bepalen wat je installeert (keep installed Q4OS operating system, you will be free to setup anything by yourself).

– Kies : The basic Q4OS desktop

In de basis-versie is er heel beperkte linux-software aanwezig. Voordeel hiervan is dat je bijkomende software kan installeren, zonder daarna onnodige software te moeten verwijderen.

- installeren
- $-100%$
- Finish
- de installatie is afgerond
- $-OK$

username *adminq* password *gekozen paswoord invullen* het aanvangsscherm met welkomscherm verschijnt

#### **Je kan nu LAND INSTELLEN**

- configuratiecentrum
- regio en toegankelijkheid
- land /regio en taal
- Nederland vervangen door België
- toepassen
- ok

#### **Je kan nu AZERTY instellen**

- configuratiecentrum
- regio en toegankelijkheid
- toetsenbordindeling
- Nederlands nl verwijderen
- Belgisch
- Toevoegen
- English us
- verwijderen
- toepassen
- ok

#### **Je kan nu TIJDZONE instellen**

- klokicoon rechts klikken
- tijdzone tonen
- tijdzone instellen
- Brussel
- ok

#### **Je kan nu KLOKTIJD MET SECONDEN instellen**

- klokweergave instellen
- uiterlijk
- seconden
- kruisje plaatsen
- toepassen
- ok

#### **TO DO : 2 belangrijke stappen**

\$ sudo apt update \$ sudo apt dist-upgrade

## <span id="page-5-1"></span>**4.7 Verder installeer je twee noodzakelijke programma's**

Dit is het **Q4OS software centre** (install applications).

- Eerst **Synaptic** installeren
- Belangrijk is hier ook de **Update Manager** te installeren.

#### **Na installatie:**

- configuratiecentrum
- systeembeheer
- update manager
- 4 maal kruisje zetten
- toepassen
- sluiten

Eenmaal de Update Manager werd geïnstalleerd, zal pas wanneer nieuwe updates er aankomen, een rood icoontje onderaan rechts verschijnen. Dan dient u hierop te klikken voor de nieuwe updates te installeren.

#### **Allerlaatste stappen**

– op het PC-scherm op de muisrechterknop klikken

- kies "adminq" afmelden
- kies computer uitschakelen
- usb-stick verwijderen
- herstarten van pc

en alles werkt nu OK out-of-the-box!

# <span id="page-5-0"></span>**4.8 Verdere persoonlijke toevoegingen**

Printer en scanner instellen simple-scan eID België installeren Pavucontrol (=Pulseaudio volume) gnome-sound-recorder (voor geluidsopname) Palemoon- browser : reden : Palemoon start sneller op dan Firefox op mijn netbook gufw is een firewall bescherming gnome-screenshot voor schermafdruk Xpad voor notities featherpad mijn favoriete lightweight tekst editor focuswriter en / of ghostwriter i.p.v. LibreOffice Writer : LibreOffice Writer neemt te veel plaats in op netbook hunspell-nl installeren via synaptic voor de spellingchecker Nederlands ten behoeve van Focuswriter

firetools /firejail: Met firejail /firetools start je applicaties namelijk op in een afgeschermde omgeving met beperkte toegang tot de rest van je systeem. redshift om stress op de ogen te verminderen tlp (om de batterij optimaal te benutten) onboard : het virtuele toetsenbord

# <span id="page-6-0"></span>**5 Nuttige websites**

#### **Q4OS**

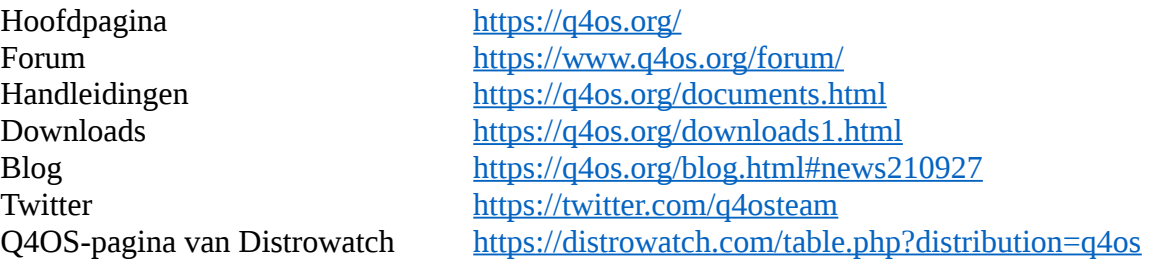

#### **Video's**

Video Repurposing an old ASUS EEEPC 4G Surf (701) Netbook with Q4OS Jul 28, 2019 <https://www.youtube.com/watch?v=gDC2Yxqm4xM> Video Q4OS - Ein Rundgang durch eine Linux Distribution, die auf Debian 10 basiert ist Sep 16, 2019 <https://www.youtube.com/watch?v=BKwEpYPNOZg>

## **Trinity Desktop**

<https://www.trinitydesktop.org/> [https://wiki.trinitydesktop.org/Trinity\\_Desktop\\_Environment](https://wiki.trinitydesktop.org/Trinity_Desktop_Environment) <https://opensource.com/article/19/12/linux-trinity-desktop-environment-tde>

## **Distributies met Trinity Desktop**

<https://wiki.trinitydesktop.org/LiveCDs>

# **Lightweight distro's**

<https://www.techradar.com/news/best-lightweight-linux-distro>

## **Lightweight linux desktop**

<https://www.tecmint.com/lightweight-linux-desktop-environments/>

# **Beoordelingen (recensies) van Q4OS**

<https://namakutux.blogspot.com/2021/10/q4os-46-gemini-review-real-hidden-gem.html> <https://davescomputertips.com/q4os-trinity-ultra-lightweight-linux-distro/> <https://distrowatch.com/weekly.php?issue=20190812#q4os> [https://blog.desdelinux.net/nl/q4os-4-0-gemini-nu-klaar-om-te-testen-en-q4os-3-10-centaurus-nu](https://blog.desdelinux.net/nl/q4os-4-0-gemini-nu-klaar-om-te-testen-en-q4os-3-10-centaurus-nu-stabiel-voor-frambozen-pi/)[stabiel-voor-frambozen-pi/](https://blog.desdelinux.net/nl/q4os-4-0-gemini-nu-klaar-om-te-testen-en-q4os-3-10-centaurus-nu-stabiel-voor-frambozen-pi/)